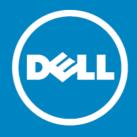

## Dell™ NetVault™ Backup Plug-in for PostgreSQL 3.2 Release Notes

#### April 2014

These release notes provide information about the Dell™ NetVault™ Backup Plug-in for PostgreSQL release.

- About Dell NetVault Backup Plug-in for PostgreSQL 3.2
- Enhancements
- Known issues
- System requirements
- · Product licensing
- Getting started with Plug-in for PostgreSQL 3.2
- Globalization
- About Dell

# About Dell NetVault Backup Plug-in for PostgreSQL 3.2

Dell NetVault Backup (NetVault Backup) Plug-in for PostgreSQL (Plug-in for PostgreSQL) 3.2 is a minor release, with enhanced features and functionality. For complete product documentation, visit <a href="http://software.dell.com/support/">http://software.dell.com/support/</a>.

important: Starting with 10.0, NetVault Backup provides a web-based user interface (WebUI) to configure, manage, and monitor your NetVault Backup system and installed plug-ins. The procedures described in the user's guide for this version of the plug-in are intended for the new WebUI. For procedures based on the NetVault Backup Console (user interface available with NetVault Backup 9.x and 8.x), refer to the documentation for an earlier version of the plug-in.

## **Enhancements**

The following is a list of enhancements implemented in Plug-in for PostgreSQL 3.2.

Table 1. General enhancements

| Enhancement                                                                                                    | Issue ID |
|----------------------------------------------------------------------------------------------------|----------|
| Enhanced the plug-in so that it reads the database version when EnterpriseDB is used, and subsequently uses the appropriate commands for backup and restore processes.                                 | 25022    |
| Enhanced the plug-in so that it uses the updated backup and restore commands for binary large objects (BLOBs) introduced with PostgreSQL 9.2 while retaining use of the commands for earlier versions. | 25384    |
| Added support for PostgreSQL 9.3.                                                                                                    | 25387    |

## **Known issues**

The following is a list of issues, including those attributed to third-party products, known to exist at the time of release.

Table 2. General known issues

| Known issue                                                                                                    | Issue ID |
|----------------------------------------------------------------------------------------------------|----------|
| The plug-in does not currently support the use of parallel processing with <b>pg_dump</b> or <b>pg_restore</b> . | 24138    |
| The plug-in name has been changed to use the "Plug-in for <pre>product</pre> " naming convention (that           | 23470    |

is, Plug-in for PostgreSQL). If you upgrade the plug-in for a system that is managed by a NetVault Backup Server 9.2 or earlier, a consequence of the name change is that savesets created with the upgraded plug-in are not displayed in the NVBU Restore window when the Selection Method is set to Plugin; only savesets created with an earlier version are displayed.

Workaround for NetVault Backup Server 9.2 or earlier: On the Selections tab of the NVBU Restore window, select Job in the Selection Method list to view savesets or backups created with a previous version or the upgraded plug-in.

This issue was corrected in NetVault Backup 10.0.

## **System requirements**

Before installing Plug-in for PostgreSQL 3.2, ensure that your system meets the following minimum hardware and software requirements.

Table 3. Requirements

| Platform                                 | Application                |  |  |  |
|------------------------------------------|----------------------------|--|--|--|
| Linux <sup>®</sup> x86 (32-bit)          | PostgreSQL 8.2 (32-bit)    |  |  |  |
| Linux® x86-64 (32-bit)                   | PostgreSQL 8.3 (32-bit)    |  |  |  |
|                                          | PostgreSQL 8.4 (32-bit)    |  |  |  |
|                                          | PostgreSQL 9.1 (32-bit)    |  |  |  |
|                                          | PostgreSQL 9.2 (32-bit)    |  |  |  |
|                                          | PostgreSQL 9.3 (32-bit)    |  |  |  |
| Linux <sup>®</sup> x86-64 (64-bit)       | PostgreSQL 8.2 (64-bit)    |  |  |  |
|                                          | PostgreSQL 8.3 (64-bit)    |  |  |  |
|                                          | PostgreSQL 8.4 (64-bit)    |  |  |  |
|                                          | PostgreSQL 9.1 (64-bit)    |  |  |  |
|                                          | PostgreSQL 9.2 (64-bit)    |  |  |  |
|                                          | PostgreSQL 9.3 (64-bit)    |  |  |  |
| Solaris <sup>®</sup> 10 x86-64 (64-bit)  | PostgreSQL 8.2 (64-bit)    |  |  |  |
| Solaris <sup>®</sup> 11 x86-64 (64-bit)  | PostgreSQL 8.3 (64-bit)    |  |  |  |
|                                          | PostgreSQL 8.4 (64-bit)    |  |  |  |
|                                          | PostgreSQL 9.1 (64-bit)    |  |  |  |
|                                          | PostgreSQL 9.2 (64-bit)    |  |  |  |
|                                          | PostgreSQL 9.3 (64-bit)    |  |  |  |
| Solaris® 9 (SPARC®) (32/64-bit)          | PostgreSQL 8.2 (32/64-bit) |  |  |  |
| Solaris® 10 (SPARC®) (32/64-bit)         | PostgreSQL 8.3 (32/64-bit) |  |  |  |
| Solaris® 11(SPARC®) (32/64-bit)          | PostgreSQL 8.4 (32/64-bit) |  |  |  |
| Solding Trigitance ) (S2704 bit)         | PostgreSQL 9.1 (32/64-bit) |  |  |  |
|                                          | PostgreSQL 9.2 (32/64-bit) |  |  |  |
|                                          | PostgreSQL 9.3 (32/64-bit) |  |  |  |
| Windows® Server 2003/2003 R2 (32/64-bit) | PostgreSQL 8.2 (32/64-bit) |  |  |  |
| Windows® Server 2008/2008 R2 (32/64-bit) | PostgreSQL 8.3 (32/64-bit) |  |  |  |
| Windows® Server 2012 (32/64-bit)         | PostgreSQL 8.4 (32/64-bit) |  |  |  |
| 1111d0113 3C11C1 2012 (32/04-011)        | PostgreSQL 9.1 (32/64-bit) |  |  |  |
|                                          | PostgreSQL 9.2 (32/64-bit) |  |  |  |
|                                          | PostgreSQL 9.3 (32/64-bit) |  |  |  |

## Upgrade and compatibility

Plug-in for PostgreSQL 3.2 requires NetVault Backup 8.6.1 or later. For complete supported-platform information, refer to the *Dell NetVault Backup Plug-in Compatibility Guide*.

#### Pure64 Builds

Starting with NetVault Backup 8.6, a new build type named "LinuxX86Pure64" has been added, while the pure 32-bit Linux version has been retired. To understand the impact of this change, review the following:

- **Hybrid 32/64-bit Build** The hybrid 32/64-bit build has been retained. However, the platform type has been renamed from "LinuxX8664" to "LinuxX86Hybrid." This build functions as the standard build for Linux users who do not have a pure 64-bit-only requirement. This build lets you upgrade from pure 32-bit as well as from hybrid builds of NetVault Backup.
  - The LinuxX86Hybrid build retains binary compatibility with all previous versions of plug-ins, including those marked as 32-bit and those designated 64-bit. Additionally, this build will work on 32-bit systems that do not have 64-bit capability.
- Pure 64-bit Build A new type of build named "LinuxX86Pure64" has been introduced for pure 64-bit Linux distributions. If you have a specific reason that you cannot use any 32-bit components (for example, you are using a Linux distribution that does not run 32-bit code), use this type. Note that you cannot use this new type to upgrade existing NetVault Backup installations. You must remove the existing version and install the pure 64-bit version separately. To reduce confusion, warning messages have been added to both the upgrade and installation packages to ensure that you understand that they are not compatible.

Table 4. Pure64 builds

| os     | Core Build | Plug-in |        |        |         |        |
|--------|------------|---------|--------|--------|---------|--------|
|        |            | 32-bit  | 64-bit | Hybrid | Itanium | Pure64 |
| 32-bit | 32-bit     | X       |        | Χ      |         |        |
|        | Hybrid     | X       |        | Х      |         |        |
| 64-bit | Itanium    |         |        |        | Х       |        |
|        | 64-bit     |         | Х      | Х      |         |        |
|        | Hybrid     |         | Х      | Χ      |         |        |
|        | Pure64     |         |        |        |         | X      |

NOTE: X = Compatible

Some plug-ins do not support Pure64-bit builds.

## **Product licensing**

To obtain the license key for your NetVault Backup Server environment, you must first provide the NetVault Machine ID of your main NetVault Backup Server along with the machine IDs of any clients running application plug-ins such as Oracle, MySQL, PostgreSQL, SQL, Exchange, and so on.

You can use the NetVault Configuration Wizard to install the product license keys. Alternatively, you can install the license keys from the Manage Clients page.

#### To obtain a machine ID

- 1 Start the NetVault WebUI.
- 2 In the Navigation pane, click Manage Clients.
- 3 In the list of NetVault Backup machines, select the applicable machine, and click Manage.
- 4 On the View Client page, note the machine ID exactly as it appears in the Client Summary table.

#### To install permanent license keys using the configuration wizard

- 1 In the Navigation pane, click Guided Configuration.
- 2 On the NetVault Configuration Wizard page, click Install Licenses.
- 3 In the list of NetVault Backup Clients, select the applicable machine, and click Next.
- 4 In the Enter the license key string box, type or copy and paste the license key, and click Apply.

  After the key is applied successfully, a message is displayed.

#### To install the license keys from the Manage Clients page

- 1 In the Navigation pane, click Manage Clients.
- 2 In the list of NetVault Backup Clients, select the applicable machine, and click Manage.
- 3 On the View Client page, click Install License.
- 4 In the Install License dialog, type or copy and paste the license key, and click Apply.

  After the key is applied successfully, a message is displayed.
- 5 To dismiss the dialog, click **Close**.

# Getting started with Plug-in for PostgreSQL 3.2

- · Upgrade and installation instructions
- Additional resources

## Upgrade and installation instructions

The steps for upgrading the plug-in differ depending on whether you are using NetVault Backup 10.0 or an earlier version.

(IMPORTANT: Due to the plug-in name change, you must remove the existing plug-in before you install the new version. This ensures that items with the previous plug-in name are removed before items with the new plug-in name are installed.

### Using NetVault Backup 9.2 or earlier

If you upgrade your plug-in without removing the existing version first, some items will be duplicated in the existing NetVault Backup Console. (If you do not remove the existing version of the plug-in before upgrading to the current version and you want to eliminate the duplication of items, you must remove the current plug-in, install the previous version, remove the previous version, and install the current plug-in again.)

#### To remove the plug-in

- 1 From the NetVault Console running on the NetVault Backup Server, open the NetVault Backup Client Management window (via either of the toolbar buttons or by clicking Administration > Client Management).
- 2 On the Clients tab, right-click the machine that houses the Plug-in for PostgreSQL, and select Remove Software.
- 3 On the Remove Software dialog, select the Plug-in for PostgreSQL item, and click Remove.
- 4 When the next Remove Software dialog appears, click OK to proceed (or Cancel to abort).
- 5 When the confirmation message appears that indicates the software was removed, click **OK** to close the dialog and return to the **NetVault Backup Client Management** window.

#### To install the plug-in

- From the NetVault Console running on the NetVault Backup Server, open the NetVault Backup Client Management window (via either of the toolbar buttons or by clicking Administration > Client Management).
- 2 On the Clients tab, locate the applicable machine, right-click it, and select Install Software.
- 3 On the dialog that appears, navigate to the location of the ".npk" installation file for the Plug-in for PostgreSQL (for example, the Dell NetVault Backup Plug-in Installation CD or the directory to which the file was downloaded from the Dell web site).
  - Based on the operating system (OS) in use, the path for this software may vary on the installation CD.
- 4 Select the file entitled "pos-x-x-x-x.npk" (where xxxx represents the platform and version number), and click Open.
  - The installation process will occur automatically.
- 5 When the Install Software dialog appears that indicates the software was successfully installed, click OK to dismiss it.

### Using NetVault Backup 10.0

#### To remove the plug-in

- 1 In the Navigation pane, click Manage Clients.
- 2 On the Manage Clients page, select the applicable client, and click Manage.
- 3 In the Installed Software table on the View Client page, select Plug-in for PostgreSQL, and click the Remove Plugin button ( ).
- 4 In the Confirm dialog, click Remove.

#### To install the plug-in on multiple clients simultaneously

- 1 In the Navigation pane, click **Guided Configuration**.
- 2 On the NetVault Configuration Wizard page, click Install Plugins.
- 3 On the next page, select the applicable clients.
- 4 Click Choose Plug-in File, navigate to the location of the ".npk" installation file for the plug-in (on the installation CD or the directory to which the file was downloaded from the web site).
  - Based on the OS in use, the path for this software may vary on the installation CD.
- 5 Select the file entitled "pos-x-x-x.npk" (where xxxx represents the platform and version number), and click Next.
- 6 Click Next to begin installation.
  - When the installation completes successfully, a message is displayed.

#### To install the plug-in on a specific client

- 1 In the Navigation pane, click Manage Clients.
- 2 On the Manage Clients page, select the applicable machine, and click Manage.
- 3 Click the Install Plugin button ( ).
- 4 Click Choose Plug-in File, navigate to the location of the ".npk" installation file for the plug-in (on the installation CD or the directory to which the file was downloaded from the web site).
  - Based on the OS in use, the path for this software may vary on the installation CD.
- 5 Select the file entitled "pos-x-x-x.npk" (where xxxx represents the platform and version number), and click Open.
- 6 Click Install Plugin to begin installation.
  - When the installation completes successfully, a message is displayed.

## **Additional resources**

Additional information is available from the following:

- Online product documentation
- NetVault

## Globalization

This section contains information about installing and operating this product in non-English configurations, such as those needed by customers outside of North America. This section does not replace the materials about supported platforms and configurations found elsewhere in the product documentation.

This release supports any single-byte or multi-byte character set. In this release, all product components should be configured to use the same or compatible character encodings and should be installed to use the same locale and regional options. This release is targeted to support operations in the following regions: North America, Western Europe and Latin America, Central and Eastern Europe, Far-East Asia, Japan. It supports bidirectional writing (Arabic and Hebrew).

The release is localized to the following languages: Chinese (Simplified), French, German, Japanese, Korean.

## **About Dell**

Dell listens to customers and delivers worldwide innovative technology, business solutions and services they trust and value. For more information, visit www.software.dell.com.

## **Contacting Dell**

Technical support:

Online support

Product questions and sales:

(800) 306-9329

Email:

info@software.dell.com

## **Technical support resources**

Technical support is available to customers who have purchased Dell software with a valid maintenance contract and to customers who have trial versions. To access the Support Portal, go to <a href="https://support.software.dell.com/">https://support.software.dell.com/</a>.

The Support Portal provides self-help tools you can use to solve problems quickly and independently, 24 hours a day, 365 days a year. In addition, the portal provides direct access to product support engineers through an online Service Request system.

The site enables you to:

- Create, update, and manage Service Requests (cases)
- View Knowledge Base articles
- · Obtain product notifications
- Download software. For trial software, go to Trial Downloads.
- · View how-to videos
- Engage in community discussions
- Chat with a support engineer

#### ©2014 Dell Inc. ALL RIGHTS RESERVED.

This guide contains proprietary information protected by copyright. The software described in this guide is furnished under a software license or nondisclosure agreement. This software may be used or copied only in accordance with the terms of the applicable agreement. No part of this guide may be reproduced or transmitted in any form or by any means, electronic or mechanical, including photocopying and recording for any purpose other than the purchaser's personal use without the written permission of Dell Inc.

The information in this document is provided in connection with Dell products. No license, express or implied, by estoppel or otherwise, to any intellectual property right is granted by this document or in connection with the sale of Dell products. EXCEPT AS SET FORTH IN THE TERMS AND CONDITIONS AS SPECIFIED IN THE LICENSE AGREEMENT FOR THIS PRODUCT, DELL ASSUMES NO LIABILITY WHATSOEVER AND DISCLAIMS ANY EXPRESS, IMPLIED OR STATUTORY WARRANTY RELATING TO ITS PRODUCTS INCLUDING, BUT NOT LIMITED TO, THE IMPLIED WARRANTY OF MERCHANTABILITY, FITNESS FOR A PARTICULAR PURPOSE, OR NON-INFRINGEMENT. IN NO EVENT SHALL DELL BE LIABLE FOR ANY DIRECT, INDIRECT, CONSEQUENTIAL, PUNITIVE, SPECIAL OR INCIDENTAL DAMAGES (INCLUDING, WITHOUT LIMITATION, DAMAGES FOR LOSS OF PROFITS, BUSINESS INTERRUPTION OR LOSS OF INFORMATION) ARISING OUT OF THE USE OR INABILITY TO USE THIS DOCUMENT, EVEN IF DELL HAS BEEN ADVISED OF THE POSSIBILITY OF SUCH DAMAGES. Dell makes no representations or warranties with respect to the accuracy or completeness of the contents of this document and reserves the right to make changes to specifications and product descriptions at any time without notice. Dell does not make any commitment to update the information contained in this document.

If you have any questions regarding your potential use of this material, contact:

Dell Inc. Attn: LEGAL Dept 5 Polaris Way Aliso Viejo, CA 92656

Refer to our web site (software.dell.com) for regional and international office information.

#### Patents

This product is protected by U.S. Patents #7,814,260; 7,913,043; 7,979,650; 8,086,782; 8,145,864; 8,171,247; 8,255,654; 8,271,755; 8,311,985; 8,452,731; and 8,544,023. Protected by Japanese, E.U., French, and UK patents 1615131 and 05250687.0, and German patent DE602004002858. Additional patents pending. For more information, go to <a href="http://software.dell.com/legal/patents.aspx">http://software.dell.com/legal/patents.aspx</a>.

#### Trademarks

Dell, the Dell logo, and NetVault are trademarks of Dell Inc. and/or its affiliates. Linux is a registered trademark of Linus Torvalds in the United States, other countries, or both. Sun, Oracle, Java, and Oracle Solaris are trademarks or registered trademarks of Oracle and/or its affiliates in the United States and other countries. SPARC is a registered trademark of SPARC International, Inc. in the United States and other countries. Products bearing the SPARC trademarks are based on an architecture developed by Oracle Corporation. Windows is a registered trademark of Microsoft Corporation in the United States and/or other countries. Other trademarks and trade names may be used in this document to refer to either the entities claiming the marks and names or their products. Dell disclaims any proprietary interest in the marks and names of others.

#### Legend

- CAUTION: A CAUTION icon indicates potential damage to hardware or loss of data if instructions are not followed.
- MARNING: A WARNING icon indicates a potential for property damage, personal injury, or death.
- [] IMPORTANT NOTE, NOTE, TIP, MOBILE, or VIDEO: An information icon indicates supporting information.